# **C2110** *Operační systém UNIX a základy programování*

### **5. lekce / modul 3**

#### **PS/2021 Prezenční forma výuky: Rev3**

### Petr Kulhánek

kulhanek@chemi.muni.cz

Národní centrum pro výzkum biomolekul, Přírodovědecká fakulta Masarykova univerzita, Kamenice 5, CZ-62500 Brno

10 Operační systém UNIX a základy programování 5. lekce / modul 3 -1-

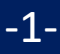

# **Bash**

**https://www.gnu.org/software/bash/**

2110 Operační systém UNIX a základy programování bolestické v sekce / modul 3 -2-

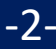

### **Bash - přehled**

Unixový shell (též příkazový procesor, v doslovném překladu "unixová skořápka") je název **textového uživatelského rozhraní**, které je předchůdcem grafického uživatelského rozhraní. Jedním z unixových shellů je **Bash**.

**Bash** je POSIX shell s řadou rozšíření. Je koncipován pro operační systémy založené na projektu GNU a je možné ho spustit na většině unixových operačních systémů. Je používán jako implicitní příkazový interpret v systémech postavených na linuxovém jádře, stejně jako i v Mac OS X nebo v systému Darvin. Je možné ho použít i v systému Microsoft Windows za použití subsystému pro unixové aplikace (SUA), nebo emulace POSIX pomocí softwaru **Cygwin** a MSYS.

https://cs.wikipedia.org

### **Interaktivní režim**

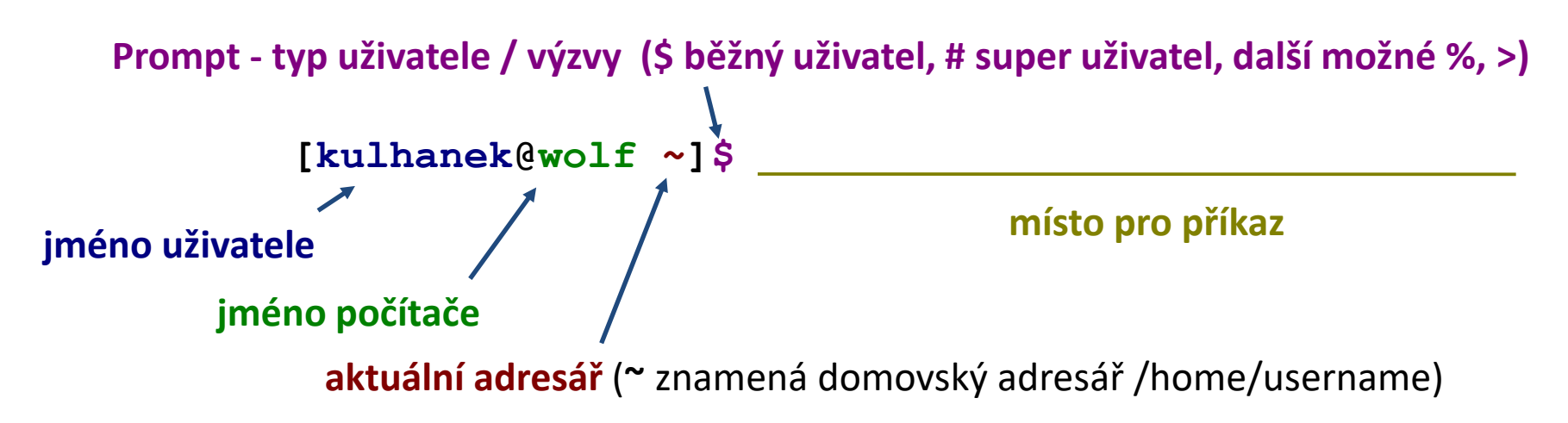

Příkaz se vykoná zmáčknutím klávesy **Enter**.

**Historie:** pomocí kurzorových šipek nahoru a dolů lze procházet seznamem již zadaných příkazů. Příkaz z historie lze znovu použít nebo upravit a upravený použít. Historie je přístupná i příkazem **history**.

**Automatické doplňování:** zmáčknutím klávesy Tab (tabulátor) se interpret příkazové řádky snaží dokončit rozepsané slovo. Doplňují se jména příkazů, cesty a jména souborů (pokud jeden stisk nic nevyvolá, existuje více možností doplnění, opakovaný stisk je zobrazí).

Shell interpretuje (expanduje) **divoké znaky a jiné speciální znaky**, před vlastním spuštění příkazu. V interaktivním režimu je možné **spouštět řídící struktury** jazyka bash.

Interaktivní režim se ukončuje příkazem **exit**.

### **Skript v Bashi**

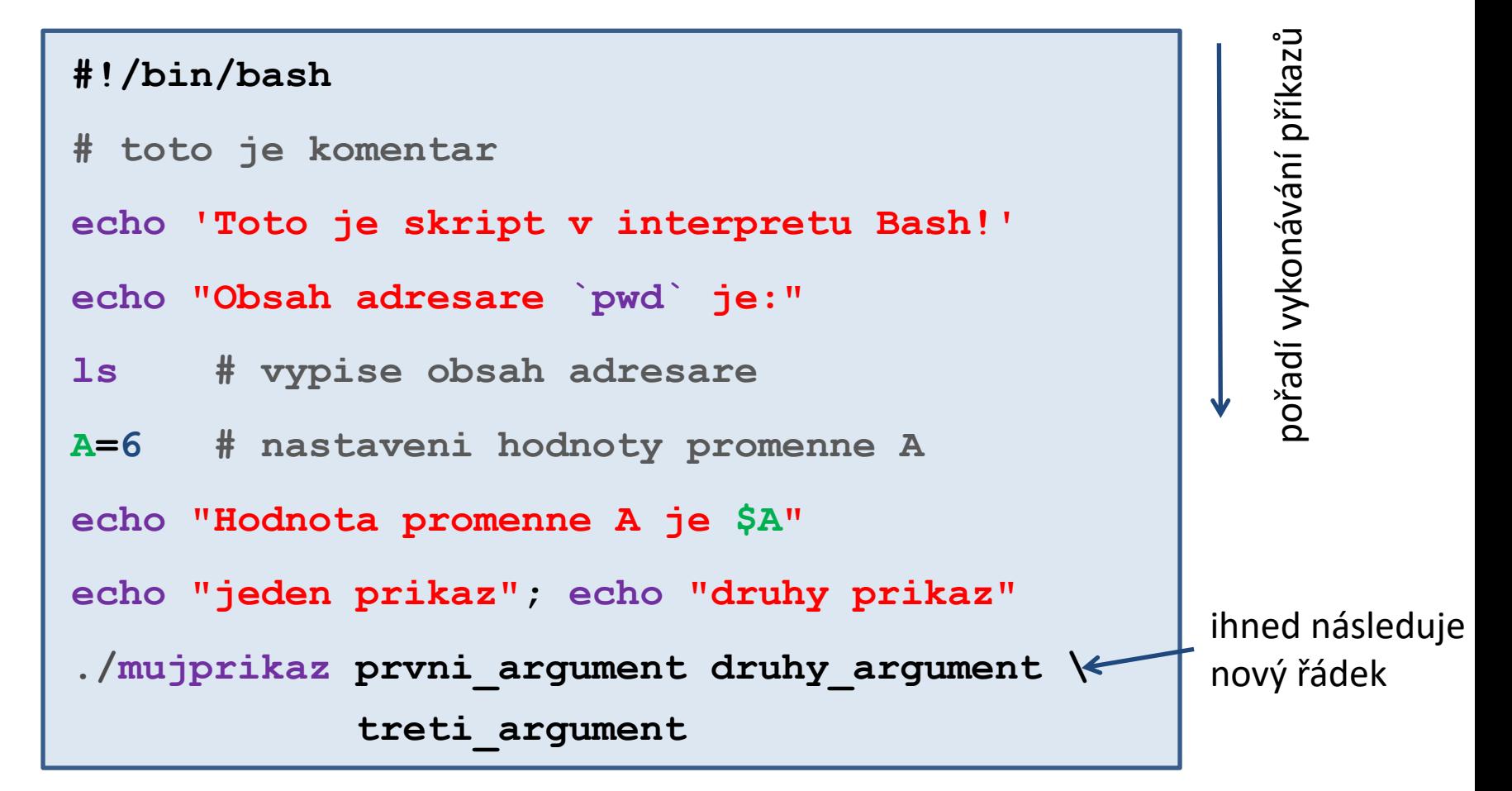

- prázdné řádky se ignorují
- text uvozený znakem **#** se ignoruje (používá se ke komentovaní funkčnosti skriptu)
- na jeden řádek lze uvést více příkazů, příkazy se oddělují středníkem **;**
- jeden příkaz lze napsat na více řádků pomocí zpětného lomítka **\**

C2110 Operační systém UNIX a základy programování 5. lekce / modul 3 -5-

## **V čem psát skripty (a programy)**

Jelikož jsou **skripty** a zdrojové kódy programů **textové soubory**, lze použít libovolný textový editor umožňující uložení textu v čisté formě (bez formátovacích metadat).

#### **Textové editory:**

- $\bullet$  vi
- ⚫ kwrite
- ⚫ kate
- ⚫ **gedit**

K psaní skriptů a zdrojových kódů programů lze používat i specializované vývojové prostředí – **IDE** (Integrated Development Environment). IDE obsahuje kromě editoru i správce projektu, ladící nástroje (debugger) a další. Většinou dostupné pro komplexnější jazyky: *C, C++, Fortran, JavaScript*, *Python*, *PHP*, atd.

#### **Vývojové prostředí:**

- Kdevelop
- ⚫ qtcreator
- ⚫ NetBeans
- ⚫ Eclipse

### **Vývojový diagram a skript v bashi**

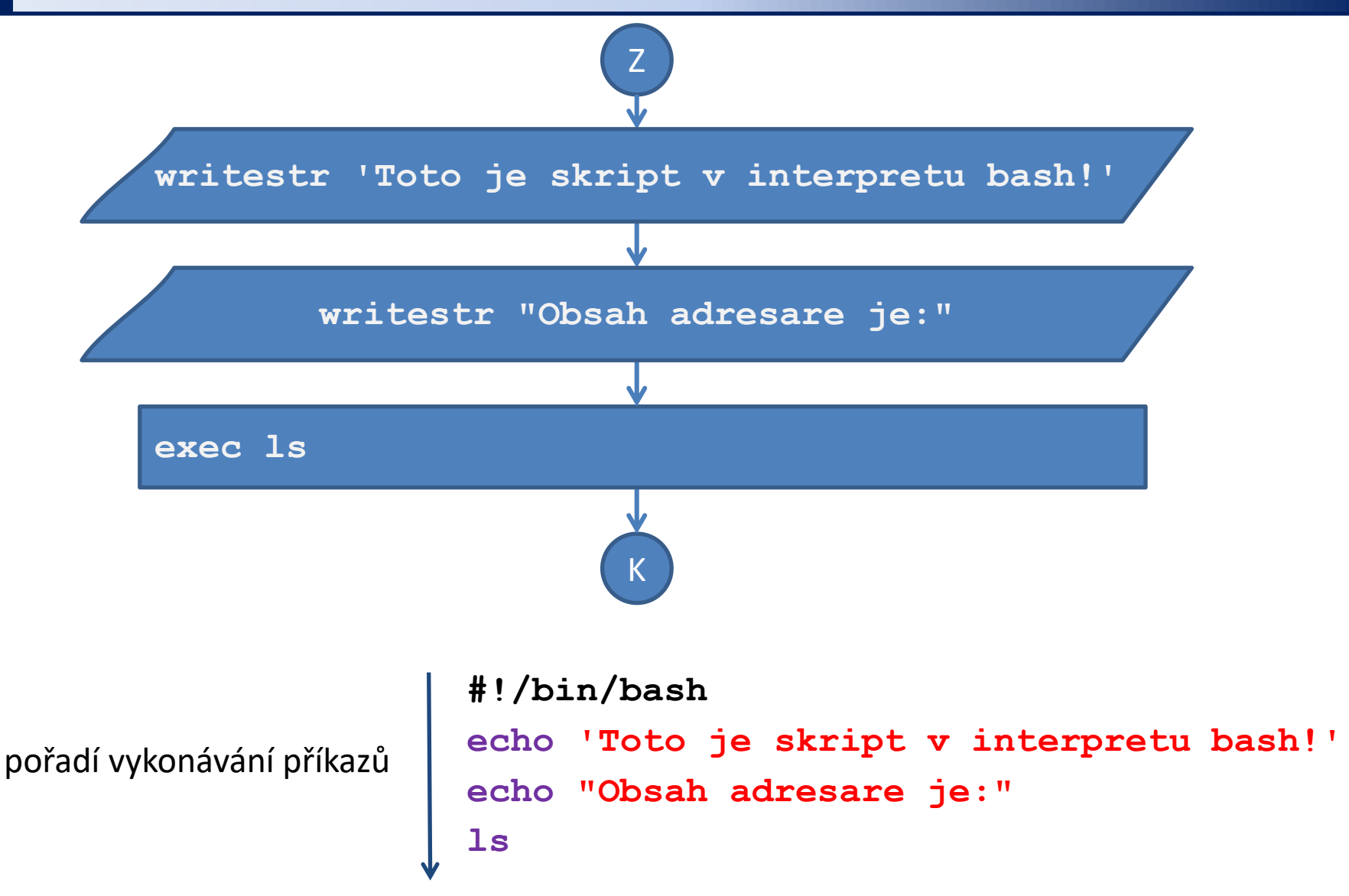

2110 Operační systém UNIX a základy programování 5. lekce / modul 3 -7-

### **Neinteraktivní režim - skripty**

#### **1) Nepřímé spouštění**

Spouštíme interpreter jazyka a jako argument uvádíme jméno skriptu.

\$ **bash** muj\_skript\_v\_bashi

Skripty **nemusí** mít nastaven příznak x (executable).

#### **2) Přímé spouštění**

Spouštíme přímo skript (shell automaticky spustí interpreter).

- \$ chmod **u+x** muj\_skript\_v\_bashi
- \$**./muj\_skript\_v\_bashi**

Skripty **musí** mít nastaven příznak **x** (executable) a **interpreter** (součást skriptu).

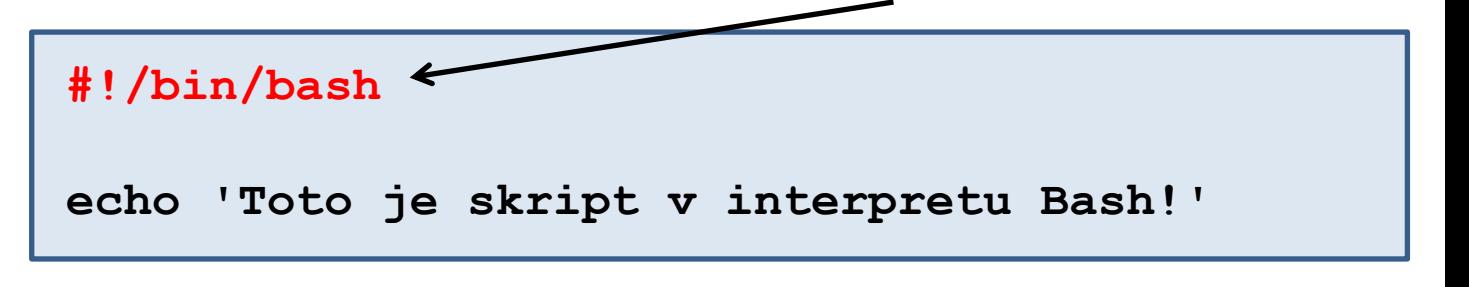

## **Změna přístupových práv**

Přístupová práva určují jaké operace může uživatel provádět se soubory či adresáři v souborovém systému.

#### **Přístupová práva:**

- **r** možnost číst soubor vypsat obsah adresáře
- **w** možnost měnit soubor změnit obsah adresáře (vytvořit či smazat soubor či adresář)
- **x** možnost spuštění souboru možnost vstoupit do adresáře

Každý soubor či adresář má určeného vlastníka a skupinu uživatelů. Přístupová práva se uvádějí zvlášť pro **vlastníka souboru (u)**, **skupinu uživatelů (g)** a **ostatní uživatele (o)**.

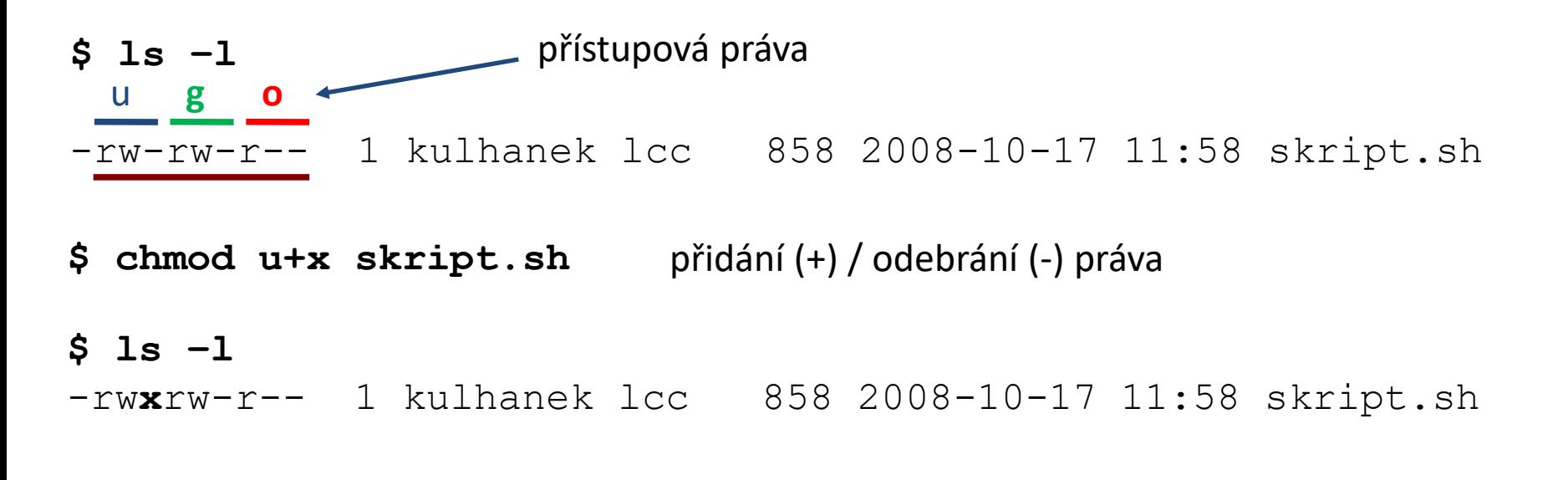

### **Určení interpretru**

#### **Specifikace interpretru (první řádek skriptu):**

**#!/absolutní/cesta/k/interpretru/skriptu**

**Skript v bashi**

**Skript v gnuplotu**

#!**/bin/bash**

```
echo "Toto je skript v bashi!"
```
#!**/usr/bin/gnuplot**

```
set xrange[0:6]
```

```
plot sin(x)
```

```
pause -1
```
- ⚫ Pokud není interpreter skriptu při jeho přímém spuštění uveden, použije se interpreter systémového shellu (bash).
- ⚫ Interpreter uvedený ve skriptu se ignoruje při nepřímém spuštění.
- ⚫ Interpretr je vhodné do skriptu vždy uvádět, protože je použit textovými editory pro zvýrazňování syntaxe.

### **Příkazy pro cvičení**

**echo** vypíše zadaný text (řetězec)

**grep** vypíše řádky, které obsahují zadaný VZOR

#### **Ukázky použití:**

- \$ echo "Výsledek je:" vypíše řetězec "Výsledek je:"
- \$ grep TEMP rst.out

vypíše každý řádek ze souboru rst.out, který obsahuje řetězec "TEMP"

Příkaz grep je velmi užitečný, proto vám doporučuji projít jeho podrobnou dokumentaci (man grep)

### **Cvičení 1**

#### **Interaktivní režim:**

- 1. V terminálu spusťte příkaz bash. Co se stalo? Druhé sezení ukončete příkazem exit.
- 2. Příkazem ps zjistěte číslo procesu, který interpretuje příkazovou řádku.
- 3. Proces ukončete příkazem kill (kill -9 pid, kde pid je číslo procesu). Co se stane?

## **Cvičení 2**

#### **Skriptování:**

- 1. Vytvořte adresář s názvem **skript**.
- 2. Do adresáře nakopírujte soubor **skript.bash** z adresáře **/home/kulhanek/Documents/C2110/Lesson05/programs**.
- 3. Skript **skript.bash** spusťte přímo.
- 4. Vytvořte adresář s názvem **mereni**.
- 5. Do adresáře nakopírujte soubor **mereni1.log** z adresáře **/home/kulhanek/Documents/C2110/Lesson05/data**.
- 6. Ze souboru **mereni1.log** extrahujte vhodnými příkazy řádek obsahující teplotu měření (popis dat je uveden v analyzovaném souboru).
- 7. V textovém editoru napište skript, který ze soubor **mereni1.log** vypíše teplotu a tlak měření.

# **Doplňující informace**

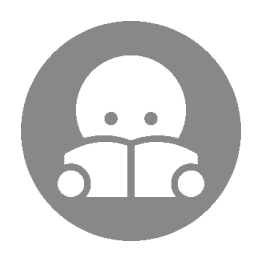

2110 Operační systém UNIX a základy programování 5. lekce / modul 3 <mark> -14-</mark>

### **Určení interpretru, II**

V případě, že se absolutní cesta k interpretru mění (např. při použití softwarových modulů), je vhodné použít následující konstrukci:

#### **#!/usr/bin/env interpreter**

Interpreter musí být v některém adresáři určeném systémovou proměnnou PATH.

#### **Skript v bashi Skript v gnuplotu**

#!**/usr/bin/env bash**

echo "Toto je skript v bashi!"

```
#!/usr/bin/env gnuplot
set xrange[0:6]
plot sin(x)
pause -1
```